# Configuración de la copia de respaldo DDR para ISDN con perfiles de marcador Ī

## Contenido

[Introducción](#page-0-0) **[Prerequisites](#page-0-1) [Requirements](#page-0-2)** [Componentes Utilizados](#page-0-3) **[Convenciones](#page-1-0) [Configurar](#page-1-1)** [Diagrama de la red](#page-1-2) **[Configuraciones](#page-1-3)** [Verificación](#page-3-0) **[Troubleshoot](#page-3-1)** [Pasos para la resolución de problemas](#page-3-2) [Cuando no se utiliza una distancia administrativa](#page-4-0) [Cuando se utiliza una distancia administrativa](#page-5-0) [Comandos para resolución de problemas](#page-6-0) [Información Relacionada](#page-10-0)

## <span id="page-0-0"></span>Introducción

Esta configuración de ejemplo muestra cómo puede utilizar un circuito ISDN BRI para realizar una copia de seguridad de una línea alquilada, una WAN o una conexión serial.

Este documento usa perfiles de marcador y la función de interfaz de respaldo. El comando backup interface pone la interfaz lógica o física configurada en modo de reserva hasta el momento en que la interfaz primaria caiga.

## <span id="page-0-1"></span>**Prerequisites**

## <span id="page-0-2"></span>**Requirements**

No hay requisitos específicos para este documento.

### <span id="page-0-3"></span>Componentes Utilizados

Esta configuración emplea un circuito BRI para hacer una copia de seguridad de un link serial. El router ramses realiza el marcado saliente ya que la cadena del marcador está configurada en ese router. En esta configuración:

- Se utiliza un router Cisco 2500 (ramses), conectado a un router Cisco 2520 (sphinx). Ambos routers están equipados con interfaces BRI que se utilizan para el link de respaldo.
- Ambos routers ejecutan la versión 12.0.7T del software IOS de Cisco.

The information in this document was created from the devices in a specific lab environment. All of the devices used in this document started with a cleared (default) configuration. If your network is live, make sure that you understand the potential impact of any command.

### <span id="page-1-0"></span>**Convenciones**

Para obtener más información sobre las convenciones del documento, consulte [Convenciones de](//www.cisco.com/en/US/tech/tk801/tk36/technologies_tech_note09186a0080121ac5.shtml) [Consejos Técnicos de Cisco](//www.cisco.com/en/US/tech/tk801/tk36/technologies_tech_note09186a0080121ac5.shtml).

# <span id="page-1-1"></span>**Configurar**

En esta sección encontrará la información para configurar las funciones descritas en este documento. Estos tres pasos completan esta configuración:

- Configure el enrutamiento de marcado a petición (DDR) con perfiles de marcado o DDR 1. heredados. La configuración de ejemplo que se muestra en este documento utiliza perfiles de marcador.
- 2. Utilice el comando backup interface para activar la llamada marcada cuando falla el link principal.
- 3. Definir el Tráfico Interesante.

Nota: Se recomienda configurar la conexión DDR (marcador 1 con BRI0) y verificar que funcione correctamente, antes de configurar los comandos backup interface y backup delay. Esto le permite administrar y resolver de manera efectiva los problemas de perfiles de marcador, ISDN, PPP y autenticación antes de configurar la copia de seguridad.

Nota: Para encontrar información adicional sobre los comandos usados en este documento, utilice la [Command Lookup Tool](//tools.cisco.com/Support/CLILookup/cltSearchAction.do) ([sólo](//tools.cisco.com/RPF/register/register.do) clientes registrados) .

### <span id="page-1-2"></span>Diagrama de la red

En este documento, se utiliza esta configuración de red:

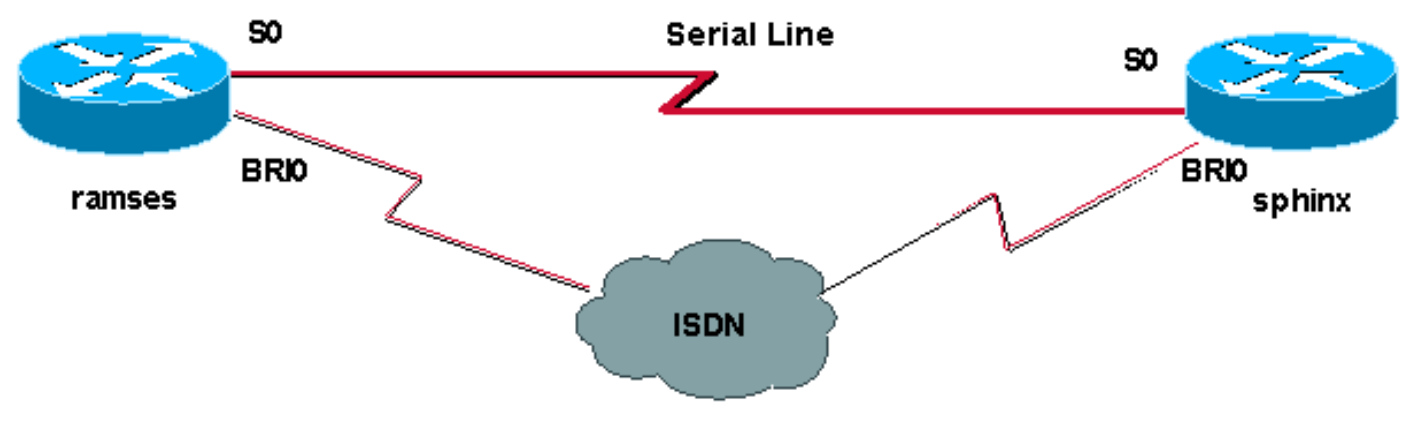

## <span id="page-1-3"></span>**Configuraciones**

En este documento, se utilizan estas configuraciones:

- ramses (Router Cisco 2500)
- sphinx (router 2520 de Cisco)

```
ramses (Router Cisco 2500)
ramses#show running-config
Building configuration...
Current configuration:
!
version 12.0
service timestamps debug datetime msec
service timestamps log datetime msec
!
hostname ramses
!
username sphinx password <password>
!-- password is case sensitive and should be the same
on both sides ! isdn switch-type basic-net3 ! !
interface Loopback1 ip address 1.1.1.1 255.255.255.255 !
interface Ethernet0 ip address 10.48.74.45 255.255.254.0
! interface Serial0 backup delay 10 30 backup interface
Dialer1 ip address 3.3.3.1 255.255.255.0 no ip directed-
broadcast clockrate 125000 ! interface BRI0 no ip
address no ip directed-broadcast encapsulation ppp
dialer pool-member 2 isdn switch-type basic-net3 no cdp
enable ppp authentication chap callin ! interface
Dialer1 ip unnumbered Loopback1 no ip directed-broadcast
encapsulation ppp dialer remote-name sphinx dialer pool
2 dialer string 5551000 dialer-group 1 ppp
authentication chap callin ! ip classless ip route
2.2.2.1 255.255.255.255 Dialer1 ip route 2.2.2.1
255.255.255.255 Serial0 no ip http server ! dialer-list
1 protocol ip permit ! line con 0 exec-timeout 0 0
transport input none line aux 0 line vty 0 4 exec-
timeout 0 0 password <password> login ! ntp server
10.200.20.134 end
sphinx (router 2520 de Cisco)
sphinx#show running-config
Building configuration...
Current configuration:
!
version 12.0
service timestamps debug datetime msec
service timestamps log datetime msec
!
hostname sphinx
!
!
username ramses password <password>
!-- password is case sensitive and should be the same
on both sides ! isdn switch-type basic-net3 interface
Loopback1 ip address 2.2.2.1 255.255.255.255 ! interface
Serial0 ip address 3.3.3.2 255.255.255.0 ! interface
BRI0 no ip address no ip directed-broadcast
encapsulation ppp dialer pool-member 2 isdn switch-type
```

```
basic-net3 no cdp enable ppp authentication chap callin
! interface Dialer1 ip unnumbered Loopback1 no ip
directed-broadcast encapsulation ppp dialer remote-name
ramses dialer pool 2 dialer-group 1 ppp authentication
chap ! ip classless ip route 1.1.1.1 255.255.255.255
Serial0 ip route 1.1.1.1 255.255.255.255 Dialer1 2
dialer-list 1 protocol ip permit ! line con 0 exec-
timeout 0 0 transport input none line aux 0 line vty 0 4
! end
```
# <span id="page-3-0"></span>**Verificación**

En esta sección encontrará información que puede utilizar para confirmar que su configuración esté funcionando correctamente.

La herramienta [Output Interpreter](https://www.cisco.com/cgi-bin/Support/OutputInterpreter/home.pl) (sólo para clientes registrados) permite utilizar algunos comandos "show" y ver un análisis del resultado de estos comandos.

- show isdn status??Muestra el estado de todas las interfaces ISDN o de una interfaz ISDN específica.
- show interface serial???Muestra información sobre una interfaz serial.
- show interface dialer???Muestra información sobre una interfaz de marcador.
- **debug dialer**???Muestra información DDR sobre los paquetes recibidos en la interfaz del marcador.
- **debug isdn q931**???Muestra la configuración de la llamada y el desmontaje de la conexión de red ISDN (Capa 3) entre el router y el switch ISDN.
- debug ppp negotiation??Muestra información sobre el tráfico PPP y los intercambios mientras negocia los componentes PPP, incluidos el protocolo de control de enlaces (LCP), la autenticación y el NCP. Una negociación PPP exitosa abrirá primero el estado LCP, luego realizará la autenticación y por último negociará el NCP.
- debug ppp authentication???Muestra los mensajes del protocolo de autenticación PPP, incluidos los intercambios de paquetes del protocolo de autenticación por desafío mutuo (CHAP) y los intercambios del protocolo de autenticación por contraseña (PAP). Si observa alguna falla, compruebe que el nombre de usuario CHAP y la contraseña sean correctos.

# <span id="page-3-1"></span>**Troubleshoot**

En esta sección encontrará información que puede utilizar para solucionar problemas de configuración.

## <span id="page-3-2"></span>Pasos para la resolución de problemas

Siga estas instrucciones para resolver problemas de su configuración:

Use el comando show isdn status para asegurarse de que el router se comunica adecuadamente con el switch ISDN. En la salida compruebe que:

- El estado de la capa 1 es ACTIVO
- Estado de capa 2 = MULTIPLE\_FRAME\_ESTABLISHED

Este comando muestra también el número de llamadas activas. Veamos un ejemplo:

```
 ramses#show isdn status
 Global ISDN Switchtype = basic-net3
 ISDN BRI0 interface
 dsl 0, interface ISDN Switchtype = basic-net3
 Layer 1 Status:
 ACTIVE
 Layer 2 Status:
 TEI = 97, Ces = 1, SAPI = 0, State = MULTIPLE_FRAME_ESTABLISHED
 Layer 3 Status:
 0 Active Layer 3 Call(s)
 Activated dsl 0 CCBs = 0
 The Free Channel Mask: 0x80000003
 Total Allocated ISDN CCBs = 0
 ramses#show interface serial 0
 Serial0 is up, line protocol is up
 Hardware is HD64570
 Internet address is 3.3.3.1/24
 Backup interface Dialer1, failure delay 10 sec, secondary disable
```
ramses#**show interface dialer 1**

delay 30 sec

 Dialer1 is standby mode, line protocol is down *! --- In standby mode.* Hardware is Unknown Dado que la interfaz de respaldo está en modo de espera, no ve esta información en el resultado del comando show ip route.

Veamos las diferencias que se muestran en la salida cuando se utiliza una distancia administrativa (AD) y cuando no se la utiliza.

#### <span id="page-4-0"></span>Cuando no se utiliza una distancia administrativa

Cuando no utiliza un AD, verá el siguiente resultado:

```
 sphinx#show interface dialer 1
 Dialer1 is up (spoofing), line protocol is up (spoofing)
 Hardware is Unknown
```
Si no utiliza un AD para el marcador en la esfinge del router, verá el siguiente resultado del comando show ip route:

```
 sphinx(config)#ip route 1.1.1.1 255.255.255.255 dialer1
 ! --- No AD used here. sphinx#show ip route 1.1.1.1
 Routing entry for 1.1.1.1/32
 Known via "static", distance 1, metric 0 (connected)
 Routing Descriptor Blocks:
 * directly connected, via Dialer1
 Route metric is 0, traffic share count is 1
 directly connected, via Serial0
 Route metric is 0, traffic share count is 1
```
El resultado mostrado por el comando ping se ve similar al siguiente, en cuanto a que le falta uno de los pings:

```
Type escape sequence to abort.
 Sending 5, 100-byte ICMP Echos to 1.1.1.1, timeout is 2 seconds:
 .!.!.
```
#### <span id="page-5-0"></span>Cuando se utiliza una distancia administrativa

Al utilizar un AD, verá el siguiente resultado:

```
 sphinx(config)#ip route 1.1.1.1 255.255.255.255 dialer1 2
! --- The AD used here is two. sphinx#show ip route 1.1.1.1
  Routing entry for 1.1.1.1/32
  Known via "static", distance 1, metric 0 (connected)
  Routing Descriptor Blocks:
  * directly connected, via Serial0
  Route metric is 0, traffic share count is 1
  sphinx#ping 1.1.1.1
  Type escape sequence to abort.
  Sending 5, 100-byte ICMP Echos to 1.1.1.1, timeout is 2 seconds:
  !!!!!
```
Configure y verifique que la conexión DDR (entre el Marcador 1 y BRI0) esté funcionando correctamente antes de configurar la interfaz de soporte y los comandos de retraso de soporte. Esto le permite verificar que el perfil del marcador, ISDN, PPP y autenticación estén funcionando correctamente antes de configurar la copia de seguridad.

Luego de verificar que la conexión DDR funcione bien, puede proceder con los pasos de resolución de problemas de respaldo descritos a continuación:

- 1. Reduzca el link principal. Nota: No utilice el comando shutdown en el router con el comando backup interface configurado. No ocasiona que IOS de Cisco marque el link de respaldo. Puede activar la copia de seguridad cerrando la interfaz primaria del router que no tiene comando de copia de seguridad de interfaz.Nota: En nuestro escenario, el comando backup interface se configura en ramses (el router Cisco 2500). Por lo tanto, al realizar un comando shutdown en la interfaz principal de sphinx (el router Cisco 2520), se activa el link de respaldo.Nota: Puede desactivar físicamente la conexión principal desconectando los cables o utilizando algún método equivalente para activar la interfaz de respaldo.
- 2. Debería ver un mensaje de la consola que indique que la interfaz de respaldo (interfaz dialer 1) está en funcionamiento. Este mensaje sólo aparece después de que el intervalo de tiempo, especificado por el comando backup delay, se ha vencido. En esta configuración, el retardo de activación de respaldo es de 10 segundos.Si no ve este mensaje de la consola, verifique el temporizador de retraso de respaldo.

```
 *Mar 1 03:54:00.451: %LINEPROTO-5-UPDOWN: Line protocol on Interface
 Serial0, changed state to down
```

```
 *Mar 1 03:54:11.467: %LINK-3-UPDOWN: Interface Dialer1, changed state to up
```
- Use el comando show ip route para ver la tabla de ruteo con el link primario fuera de 3. servicio. Debería observar un router conectado directamente al marcador 1.
- 4. Haga ping a la dirección IP de la interfaz para loopback del router remoto. Si el link no marca, verifique que su definición de tráfico interesante permita el tráfico ICMP (pings).Nota: En nuestro ejemplo, se utiliza un AD de dos para la ruta en la esfinge del router (puede ser cualquier número distinto de uno).

ip route 1.1.1.1 255.255.255.255 Dialer1 2

Nota: La razón de esto es que, si el link primario está activo, se pierde la mitad de los pings. Dado que tanto la interfaz Marcador 1 como la Serial 0 están activas, la ruta se instala en ambas. Sin embargo, la interfaz del marcador no puede enviar el paquete ya que la interfaz BRI no está activada.

#### <span id="page-6-0"></span>Comandos para resolución de problemas

Utilice los comandos que se muestran en esta sección para resolver problemas de configuración.

La herramienta [Output Interpreter](https://www.cisco.com/cgi-bin/Support/OutputInterpreter/home.pl) (sólo para clientes registrados) permite utilizar algunos comandos "show" y ver un análisis del resultado de estos comandos.

Nota: Antes de ejecutar un comando debug, consulte [Información Importante sobre Comandos](//www.cisco.com/en/US/tech/tk801/tk379/technologies_tech_note09186a008017874c.shtml) [Debug](//www.cisco.com/en/US/tech/tk801/tk379/technologies_tech_note09186a008017874c.shtml).

Intente hacer ping 2.2.2.1 para crear tráfico interesante:

```
ramses#ping 2.2.2.1
    *Mar 1 04:53:26.574: %LINK-3-UPDOWN: Interface Serial0, changed state
    to down
    *Mar 1 04:53:27.574: %LINEPROTO-5-UPDOWN: Line protocol on Interface
    Serial0, changed state to down
    *Mar 1 04:53:38.590: %LINK-3-UPDOWN: Interface Dialer1, changed state
    to up
    *Mar 1 04:53:38.606: Di1 LCP: Not allowed on a Dialer Profile.
    *Mar 1 04:53:40.058: BRI0 DDR: rotor dialout [priority]
    *Mar 1 04:53:40.062: BRI0 DDR: Dialing cause ip (s=1.1.1.1, d=2.2.2.1)
    *Mar 1 04:53:40.066: BRI0 DDR: Attempting to dial 5551000
   *Mar 1 04:53:40.078: ISDN BR0: TX -> SETUP pd = 8 callref = 0x0A
    *Mar 1 04:53:40.078: Bearer Capability i = 0x8890
    *Mar 1 04:53:40.082: Channel ID i = 0x83
    *Mar 1 04:53:40.086: Called Party Number i = 0x80, '5551000'
    *Mar 1 04:53:40.342: ISDN BR0: RX <- CALL_PROC pd = 8 callref = 0x8A
    *Mar 1 04:53:40.346: Channel ID i = 0x89
   *Mar 1 04:53:40.834: ISDN BR0: RX <- CONNECT pd = 8 callref = 0x8A*Mar 1 04:53:40.846: ISDN BR0: TX -> CONNECT_ACK pd = 8 callref =
    0x0A
    *Mar 1 04:53:40.854: %LINK-3-UPDOWN: Interface BRI0:1, changed state to
    up
    *Mar 1 04:53:40.870: BRI0:1: interface must be fifo queue, force fifo
    *Mar 1 04:53:40.874: %DIALER-6-BIND: Interface BRI0:1 bound to profile
    Dialer1
    *Mar 1 04:53:40.882: %ISDN-6-CONNECT: Interface BRI0:1 is now connected
    to 5551000
    *Mar 1 04:53:40.890: BR0:1 PPP: Treating connection as a callout
    *Mar 1 04:53:40.890: BR0:1 PPP: Phase is ESTABLISHING, Active Open
    *Mar 1 04:53:40.894: BR0:1 PPP: No remote authentication for call-out
    *Mar 1 04:53:40.898: BR0:1 LCP: O CONFREQ [Closed] id 18 len 10
    *Mar 1 04:53:40.902: BR0:1 LCP: MagicNumber 0xE1BD38B8
    (0x0506E1BD38B8)
    *Mar 1 04:53:40.930: BR0:1 LCP: I CONFREQ [REQsent] id 22 len 15
    *Mar 1 04:53:40.934: BR0:1 LCP: AuthProto CHAP (0x0305C22305)
    *Mar 1 04:53:40.938: BR0:1 LCP: MagicNumber 0xEEBCFA2D
    (0x0506EEBCFA2D)
    *Mar 1 04:53:40.942: BR0:1 LCP: O CONFACK [REQsent] id 22 len 15
    *Mar 1 04:53:40.946: BR0:1 LCP: AuthProto CHAP (0x0305C22305)
    *Mar 1 04:53:40.950: BR0:1 LCP: MagicNumber 0xEEBCFA2D
    (0x0506EEBCFA2D)
```
 \*Mar 1 04:53:40.954: BR0:1 LCP: I CONFACK [ACKsent] id 18 len 10 \*Mar 1 04:53:40.954: BR0:1 LCP: MagicNumber 0xE1BD38B8 (0x0506E1BD38B8) \*Mar 1 04:53:40.958: BR0:1 LCP: State is Open \*Mar 1 04:53:40.962: BR0:1 PPP: Phase is AUTHENTICATING, by the peer \*Mar 1 04:53:40.982: BR0:1 CHAP: I CHALLENGE id 9 len 27 from "sphinx" \*Mar 1 04:53:40.986: BR0:1 CHAP: O RESPONSE id 9 len 27 from "ramses" \*Mar 1 04:53:41.046: BR0:1 CHAP: I SUCCESS id 9 len 4 \*Mar 1 04:53:41.050: BR0:1 PPP: Phase is UP \*Mar 1 04:53:41.054: BR0:1 IPCP: O CONFREQ [Not negotiated] id 9 len 10 \*Mar 1 04:53:41.058: BR0:1 IPCP: Address 1.1.1.1 (0x030601010101) \*Mar 1 04:53:41.062: BR0:1 CDPCP: O CONFREQ [Not negotiated] id 9 len 4 \*Mar 1 04:53:41.066: BR0:1 IPCP: I CONFREQ [REQsent] id 6 len 10 \*Mar 1 04:53:41.070: BR0:1 IPCP: Address 2.2.2.1 (0x030602020201) \*Mar 1 04:53:41.074: BR0:1 IPCP: O CONFACK [REQsent] id 6 len 10 \*Mar 1 04:53:41.078: BR0:1 IPCP: Address 2.2.2.1 (0x030602020201) \*Mar 1 04:53:41.082: BR0:1 CDPCP: I CONFREQ [REQsent] id 9 len 4 \*Mar 1 04:53:41.086: BR0:1 CDPCP: O CONFACK [REQsent] id 9 len 4 \*Mar 1 04:53:41.110: BR0:1 IPCP: I CONFACK [ACKsent] id 9 len 10 \*Mar 1 04:53:41.110: BR0:1 IPCP: Address 1.1.1.1 (0x030601010101) \*Mar 1 04:53:41.114: BR0:1 IPCP: State is Open \*Mar 1 04:53:41.122: BR0:1 CDPCP: I CONFACK [ACKsent] id 9 len 4 \*Mar 1 04:53:41.126: BR0:1 CDPCP: State is Open \*Mar 1 04:53:41.126: BRI0:1 DDR: dialer protocol up \*Mar 1 04:53:41.134: Di1 IPCP: Install route to 2.2.2.1 \*Mar 1 04:53:42.086: %LINEPROTO-5-UPDOWN: Line protocol on Interface BRI0:1, changed state to up \*Mar 1 04:53:46.886: %ISDN-6-CONNECT: Interface BRI0:1 is now connected to 5551000 5551000 ramses#**show dialer** BRI0 - dialer type = ISDN

 Dial String Successes Failures Last DNIS Last status 0 incoming call(s) have been screened. 0 incoming call(s) rejected for callback.

 BRI0:1 - dialer type = ISDN Idle timer (120 secs), Fast idle timer (20 secs) Wait for carrier (30 secs), Re-enable (15 secs) Dialer state is data link layer up Dial reason: ip (s=1.1.1.1, d=2.2.2.1) ! --- we see dial reason, this is the calling router Interface bound to profile Dialer1 Time until disconnect 105 secs Current call connected 00:00:16 Connected to 5551000 (5551000)

 BRI0:2 - dialer type = ISDN Idle timer (120 secs), Fast idle timer (20 secs) Wait for carrier (30 secs), Re-enable (15 secs) Dialer state is idle

 Dialer1 - dialer type = DIALER PROFILE Idle timer (120 secs), Fast idle timer (20 secs) Wait for carrier (30 secs), Re-enable (15 secs) Dialer state is data link layer up Number of active calls = 1 Number of active circuit switched calls = 0

 Dial String Successes Failures Last DNIS Last status 5551000 5 0 00:00:19 successful Default

 Dialer2 - dialer type = NONE Idle timer (120 secs), Fast idle timer (20 secs) Wait for carrier (30 secs), Re-enable (15 secs) Number of active calls = 0 Dial String Successes Failures Last DNIS Last status ramses#**show ip route** Codes: C - connected, S - static, I - IGRP, R - RIP, M - mobile, B - BGP D - EIGRP, EX - EIGRP external, O - OSPF, IA - OSPF inter area N1 - OSPF NSSA external type 1, N2 - OSPF NSSA external type 2 E1 - OSPF external type 1, E2 - OSPF external type 2, E - EGP i - IS-IS, L1 - IS-IS level-1, L2 - IS-IS level-2, ia - IS-IS inter area \* - candidate default, U - per-user static route, o - ODR P - periodic downloaded static route Gateway of last resort is not set 1.0.0.0/32 is subnetted, 1 subnets C 1.1.1.1 is directly connected, Loopback1 2.0.0.0/32 is subnetted, 1 subnets C 2.2.2.1 is directly connected, Dialer1 10.0.0.0/23 is subnetted, 1 subnets C 10.48.74.0 is directly connected, Ethernet0 sphinx(config)#**interface serial 0** sphinx(config-if)#**shutdown** sphinx(config-if)# \*Mar 3 20:07:40.603: %LINK-5-CHANGED: Interface Serial0, changed state to administratively down \*Mar 3 20:07:41.603: %LINEPROTO-5-UPDOWN: Line protocol on Interface Serial0, changed state to down \*Mar 3 20:07:54.331: ISDN BR0: RX <- SETUP pd = 8 callref = 0x14 \*Mar 3 20:07:54.335: Bearer Capability i = 0x8890 \*Mar 3 20:07:54.339: Channel ID  $i = 0x89$  \*Mar 3 20:07:54.343: Called Party Number i = 0xC1, '5551000' \*Mar 3 20:07:54.355: ISDN BR0: Event: Received a DATA call from <unknown> on B1 at 64 Kb/s \*Mar 3 20:07:54.355: BRI0:1: interface must be fifo queue, force fifo \*Mar 3 20:07:54.363: %DIALER-6-BIND: Interface BRI0:1 bound to profile Dialer1 \*Mar 3 20:07:54.383: %LINK-3-UPDOWN: Interface BRI0:1, changed state to up \*Mar 3 20:07:54.403: %ISDN-6-CONNECT: Interface BRI0:1 is now connected to <unknown phone number> \*Mar 3 20:07:54.411: BR0:1 PPP: Treating connection as a callin \*Mar 3 20:07:54.415: BR0:1 PPP: Phase is ESTABLISHING, Passive Open \*Mar 3 20:07:54.415: BR0:1 LCP: State is Listen \*Mar 3 20:07:54.471: %ISDN-6-LAYER2UP: Layer 2 for Interface BR0, TEI 99 changed to up \*Mar 3 20:07:54.479: ISDN BR0: TX -> CALL\_PROC pd = 8 callref =  $0x94$ \*Mar 3 20:07:54.687: ISDN BR0: TX -> CONNECT pd = 8 callref =  $0x94$ \*Mar 3 20:07:54.851: ISDN BR0: RX <- CONNECT\_ACK pd = 8 callref =  $0 \times 14$  \*Mar 3 20:07:54.939: BR0:1 LCP: I CONFREQ [Listen] id 18 len 10 \*Mar 3 20:07:54.939: BR0:1 LCP: MagicNumber 0xE1BD38B8 (0x0506E1BD38B8) \*Mar 3 20:07:54.943: BR0:1 LCP: O CONFREQ [Listen] id 22 len 15 \*Mar 3 20:07:54.947: BR0:1 LCP: AuthProto CHAP (0x0305C22305) \*Mar 3 20:07:54.951: BR0:1 LCP: MagicNumber 0xEEBCFA2D (0x0506EEBCFA2D)

 \*Mar 3 20:07:54.955: BR0:1 LCP: O CONFACK [Listen] id 18 len 10 \*Mar 3 20:07:54.959: BR0:1 LCP: MagicNumber 0xE1BD38B8 (0x0506E1BD38B8) \*Mar 3 20:07:54.987: BR0:1 LCP: I CONFACK [ACKsent] id 22 len 15 \*Mar 3 20:07:54.987: BR0:1 LCP: AuthProto CHAP (0x0305C22305) \*Mar 3 20:07:54.991: BR0:1 LCP: MagicNumber 0xEEBCFA2D (0x0506EEBCFA2D) \*Mar 3 20:07:54.995: BR0:1 LCP: State is Open \*Mar 3 20:07:54.995: BR0:1 PPP: Phase is AUTHENTICATING, by this end \*Mar 3 20:07:54.999: BR0:1 CHAP: O CHALLENGE id 9 len 27 from "sphinx" \*Mar 3 20:07:55.027: BR0:1 CHAP: I RESPONSE id 9 len 27 from "ramses" \*Mar 3 20:07:55.035: BR0:1 CHAP: O SUCCESS id 9 len 4 \*Mar 3 20:07:55.039: BR0:1 PPP: Phase is UP \*Mar 3 20:07:55.043: BR0:1 IPCP: O CONFREQ [Not negotiated] id 6 len 10 \*Mar 3 20:07:55.047: BR0:1 IPCP: Address 2.2.2.1 (0x030602020201) \*Mar 3 20:07:55.051: BR0:1 CDPCP: O CONFREQ [Not negotiated] id 9 len 4 \*Mar 3 20:07:55.115: BR0:1 IPCP: I CONFREQ [REQsent] id 9 len 10 \*Mar 3 20:07:55.119: BR0:1 IPCP: Address 1.1.1.1 (0x030601010101) \*Mar 3 20:07:55.123: BR0:1 IPCP: O CONFACK [REQsent] id 9 len 10 \*Mar 3 20:07:55.127: BR0:1 IPCP: Address 1.1.1.1 (0x030601010101) \*Mar 3 20:07:55.131: BR0:1 CDPCP: I CONFREQ [REQsent] id 9 len 4 \*Mar 3 20:07:55.135: BR0:1 CDPCP: O CONFACK [REQsent] id 9 len 4 \*Mar 3 20:07:55.139: BR0:1 IPCP: I CONFACK [ACKsent] id 6 len 10 \*Mar 3 20:07:55.143: BR0:1 IPCP: Address 2.2.2.1 (0x030602020201) \*Mar 3 20:07:55.147: BR0:1 IPCP: State is Open \*Mar 3 20:07:55.151: BR0:1 CDPCP: I CONFACK [ACKsent] id 9 len 4 \*Mar 3 20:07:55.155: BR0:1 CDPCP: State is Open \*Mar 3 20:07:55.159: BRI0:1 DDR: dialer protocol up \*Mar 3 20:07:55.167: Di1 IPCP: Install route to 1.1.1.1 \*Mar 3 20:07:56.039: %LINEPROTO-5-UPDOWN: Line protocol on Interface BRI0:1, changed state to up \*Mar 3 20:08:00.411: %ISDN-6-CONNECT: Interface BRI0:1 is now connected to <unknown phone number> ramses sphinx#**show dialer** BRI0 - dialer type = ISDN Dial String Successes Failures Last DNIS Last status 0 incoming call(s) have been screened. 0 incoming call(s) rejected for callback. BRI0:1 - dialer type = ISDN Idle timer (120 secs), Fast idle timer (20 secs) Wait for carrier (30 secs), Re-enable (15 secs) Dialer state is data link layer up Interface bound to profile Dialer1 Time until disconnect 95 secs Connected to <unknown phone number> (ramses) *! --- We see ramses.* BRI0:2 - dialer type = ISDN Idle timer (120 secs), Fast idle timer (20 secs) Wait for carrier (30 secs), Re-enable (15 secs) Dialer state is idle Dialer1 - dialer type = DIALER PROFILE Idle timer (120 secs), Fast idle timer (20 secs) Wait for carrier (30 secs), Re-enable (15 secs) Dialer state is data link layer up Number of active calls = 1 Number of active circuit switched calls = 0 Dial String Successes Failures Last DNIS Last status sphinx#**show ip route** Codes: C - connected, S - static, I - IGRP, R - RIP, M - mobile, B - BGP D - EIGRP, EX - EIGRP external, O - OSPF, IA - OSPF inter area

 N1 - OSPF NSSA external type 1, N2 - OSPF NSSA external type 2 E1 - OSPF external type 1, E2 - OSPF external type 2, E - EGP i - IS-IS, L1 - IS-IS level-1, L2 - IS-IS level-2, ia - IS-IS inter area

```
 * - candidate default, U - per-user static route, o - ODR
 P - periodic downloaded static route
 Gateway of last resort is not set
 1.0.0.0/32 is subnetted, 1 subnets
 C 1.1.1.1 is directly connected, Dialer1
 2.0.0.0/32 is subnetted, 1 subnets
 C 2.2.2.1 is directly connected, Loopback1
 sphinx#
```
## <span id="page-10-0"></span>**Información Relacionada**

- [Páginas de soporte de la tecnología de acceso](//www.cisco.com/cisco/web/psa/default.html?mode=tech&referring_site=bodynav)
- [Soporte Técnico Cisco Systems](//www.cisco.com/cisco/web/support/index.html?referring_site=bodynav)